```
$ cat welcome.c
#include <stdio.h>
int main(int argc, char *argv[])
\{printf("Welcome to COS 217\n");
   printf("Introduction to Programming Systems\n\n");
   printf("%s %d\n", "Fall", 2023);
   return 0;
}
$ cat Makefile
CC=gcc217
welcome: welcome.o
$ make
gcc217 -c -o welcome.o welcome.c
gcc217 welcome.o -o welcome
$ ./welcome
Welcome to COS 217
Introduction to Programming Systems
```
#### **Fall 2023**

# Agenda

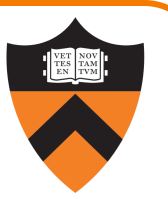

## Course overview

- Introductions
- •Course goals
- •Resources
- •Grading
- •Policies

## Our computing environment

- Key software / terminology
- •Navigating the filesystem
- •Demo (time permitting)

# Introductions

Instructor of Record

Lead Faculty Preceptor

#### Graduate Preceptors

- 
- 
- 
- 
- 
- 
- 

Szymon Rusinkiewicz [smr@princeton.edu](mailto:gudni.nathan@princeton.edu)

Christopher Moretti [cmoretti@princeton.e](mailto:indup@princeton.edu)du

Dwaha Daud dd5952@princeton.edu

Samuel Ginzburg entitled and the same states of the Samuel Ginzburg of the Samuel Contractor and Samuel Contractor

Gongqi Huang entries and the settlem and the settlem and the settlem and the settlem and the settlem and the s

Guðni Nathan Gunnarsson gudni.nathan@princeton.edu

Panqinqin Li linanqinqindarinceton.edu

Jianan Lu dia dia kaominina dia kaominina dia 40 metatra. Kaominina mpikambanya di dia kaominina di dia kaomini

4 • Indu Panigrahi <u>indup@princeton.edu</u>

# Agenda

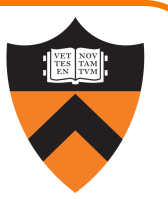

## Course overview

- •Introductions
- •Course goals
- •Resources
- •Grading
- •Policies

## Our computing environment

- Key software / terminology
- •Navigating the filesystem
- •Demo (time permitting)

# Goal 1: Programming in the Large

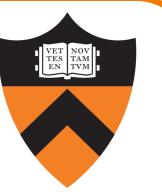

Learn how to compose large(r) computer programs

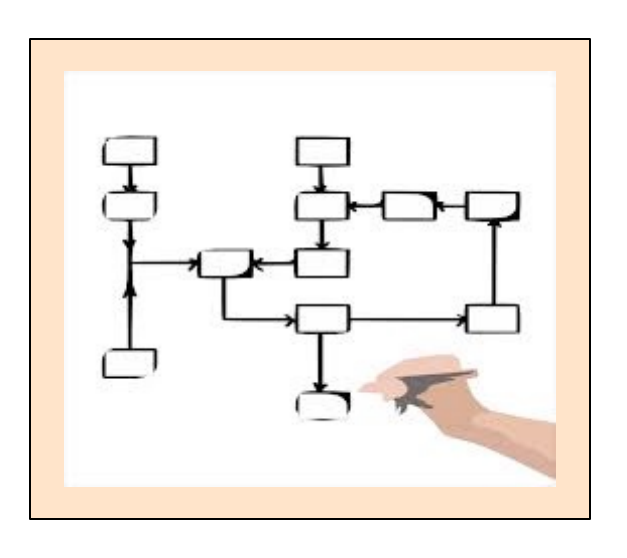

#### **Topics**

- •Modularity/abstraction, information hiding, resource management, error handling, testing, debugging, performance improvement
- Tools: ssh, bash, shell utilities, git, gcc, make, gdb, gprof, valgrind, splint

# Example: Modularity!

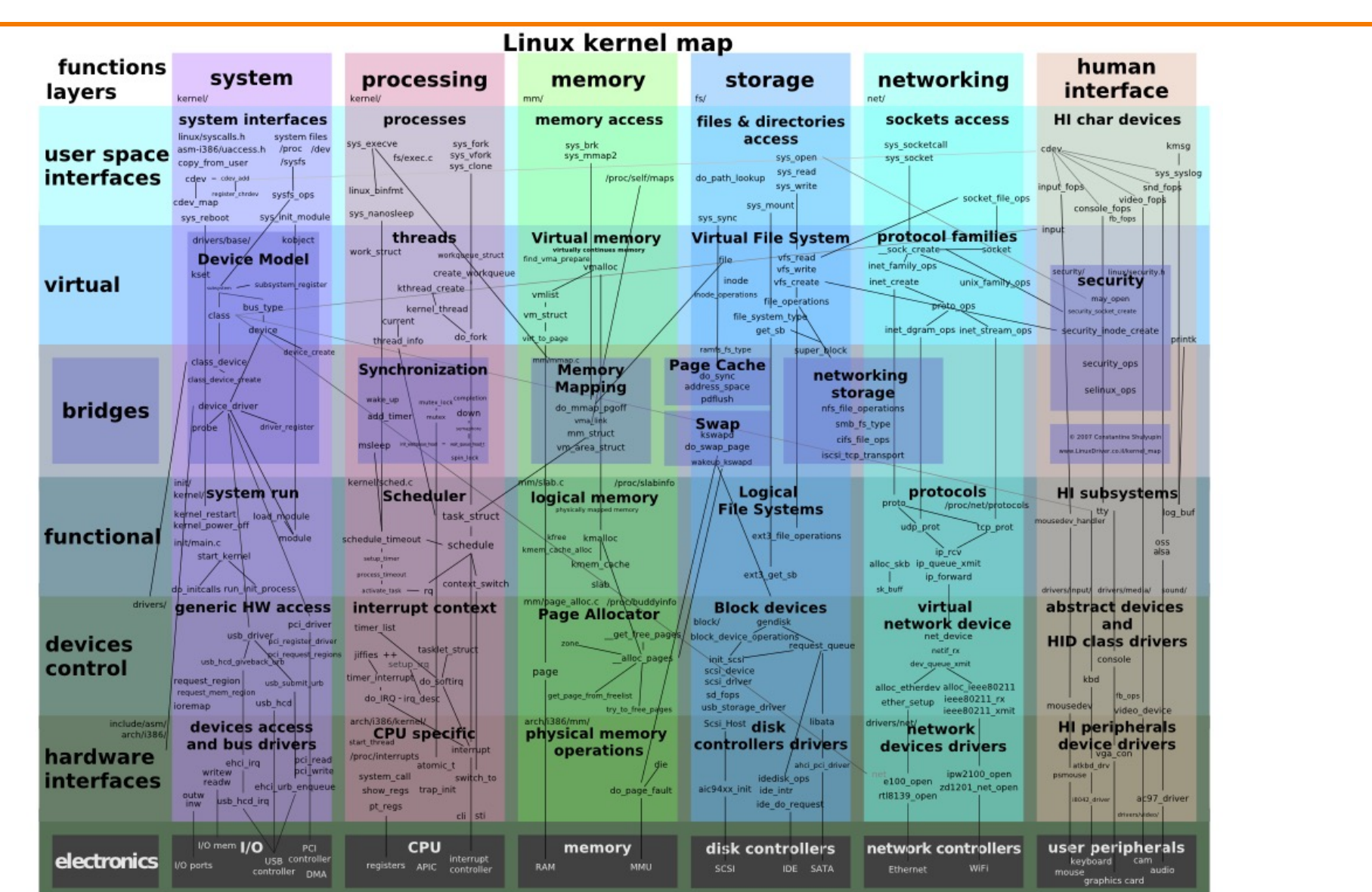

# Along the Way: Learn Linux

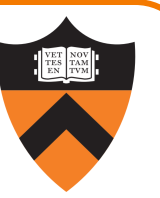

Question: Why use the Linux operating system?

Answer 1: Linux is the industry standard for servers, embedded devices, education, and research

Answer 2: Linux (with GNU tools) is good for programming (which helps explain answer 1)

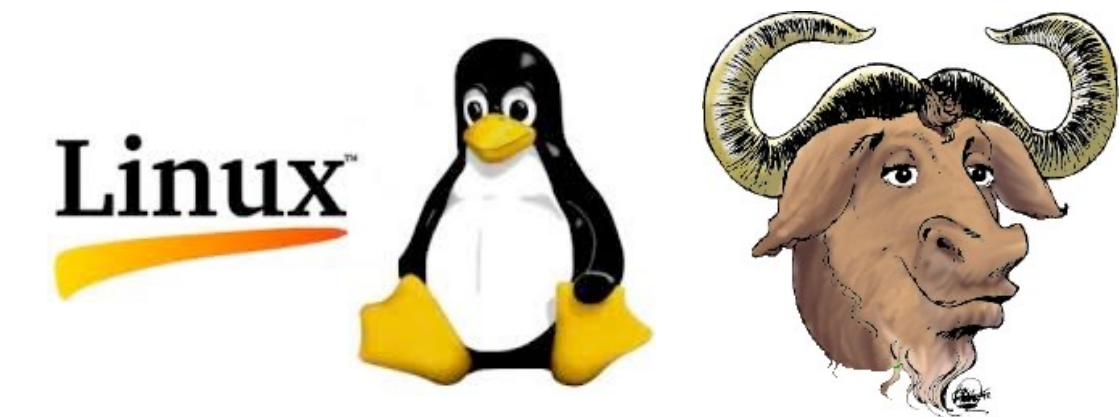

# Goal 2: Lower-level Languages

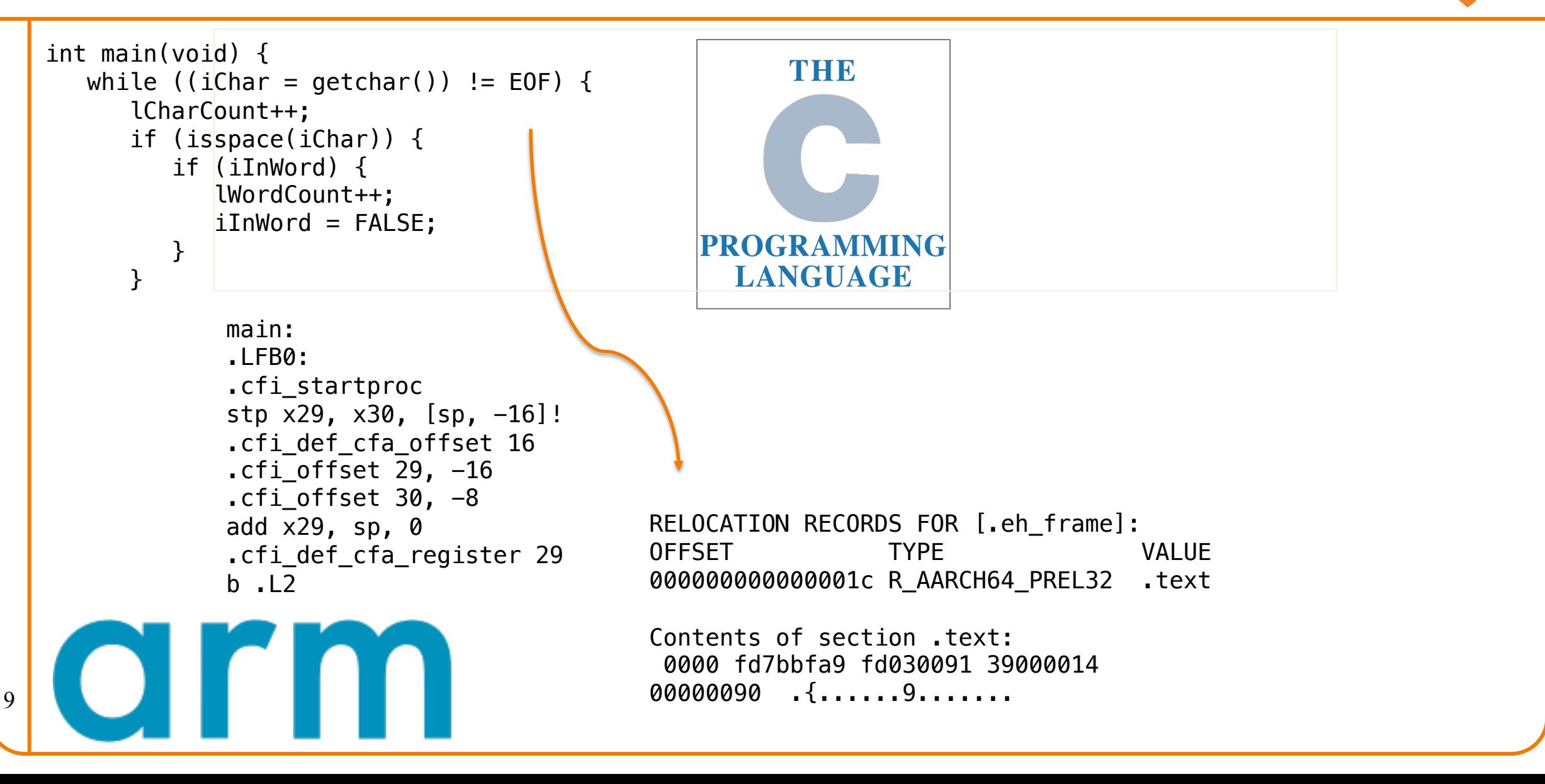

# Along the Way: Learn C

Question: Why C instead of Java?

Answer 1: A primary language for "under the hood" programming in real code bases.

Answer 2: A variety of experience helps you "program in the large"

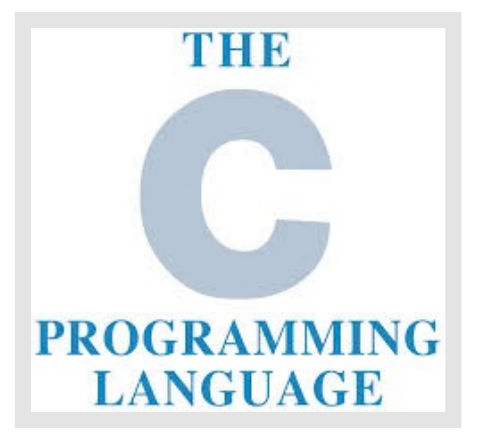

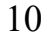

# Goals: Summary

Help you to gain ...

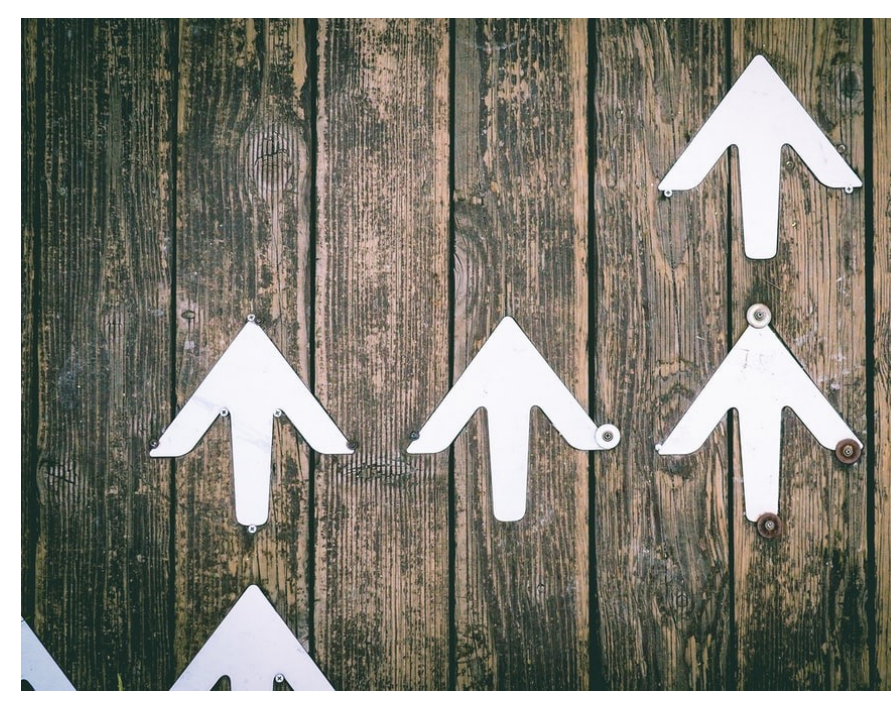

Jungw

**Programming Matu** 

# Agenda

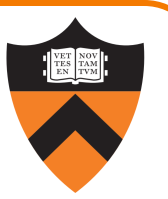

## Course overview

- •Introductions
- •Course goals
- •Resources
- •Grading
- •Policies

## Our computing environment

- Key software / terminology
- •Navigating the filesystem
- •Demo (time permitting)

## Lectures

Describe material at a mix of levels

- Some conceptual (high) overview
- Some digging into details

Slides on course website

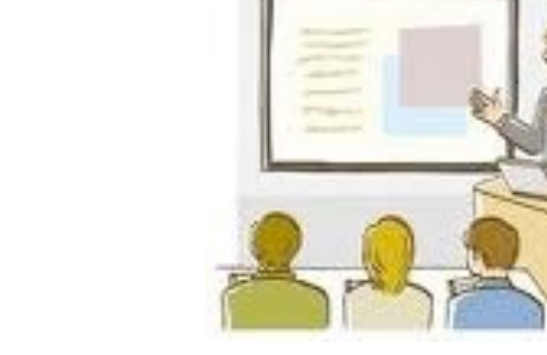

Videos from some previous offerings are available on previous semesters' websites – but you are responsible for any differences

#### **Etiquette**

- Ask questions as they come up!
- Use electronic devices *primarily* for taking notes or annotating slides
- Limit your InstaFaceSnapTokGoo, please -- for yourself and your neighbors

# **b** iClicker

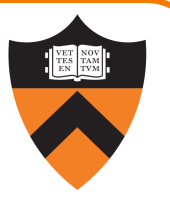

Occasional questions in class, graded on participation not correctness.

- Using an app on your phone or the web client
- Setup is "iClicker Cloud", integrated with our course's Canvas.
- Register, select Princeton University, and find course "COS 217 Fall 2023"

# **E** iClicker Question

Q: Can you answer this iClicker question today?

A. Yes

- B. No, but I've been practicing my mental electrotelekinesis and the response is being registered anyway
- C. I'm not here, but someone is iClicking for me (don't do this – it's a violation of our course policies!)

## **Precepts**

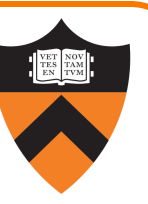

## Describe material at the "practical" (low) level

- Support your work on assignments
- Hard-copy handouts distributed in precept
- Handouts also available via course website

## **Etiquette**

- Attend your precept: attendance will be taken
- Use TigerHub to move to another precept if timing is a problem
- Must miss your precept once or twice?  $\Rightarrow$  inform preceptors & attend another

## Precepts begin today!

# **[Websites](https://princeton.instructure.com/courses/11500)**

#### https://www.cs.princeton.edu/~cos217

- (Course website)
	- Home page, schedule page, assignment page, polici

## https://princeton.instructure.com/cours (Canvas)

• Links to Ed, Library reserves and other readings, Name

# Ed

#### https://edstem.org/us/courses/41929/dis

- Also available as a Canvas link from the course we
- Q&A post here instead of emailing staff when post

#### **Etiquette**

- •Study provided material before posting question
	- Lecture slides, precept handouts, required readings
- Read / search all (recent) Ed threads before postin
- •Don't reveal your code!
	- •See course policies
	- Click "private" if in doubt we can make it publi

# codePost

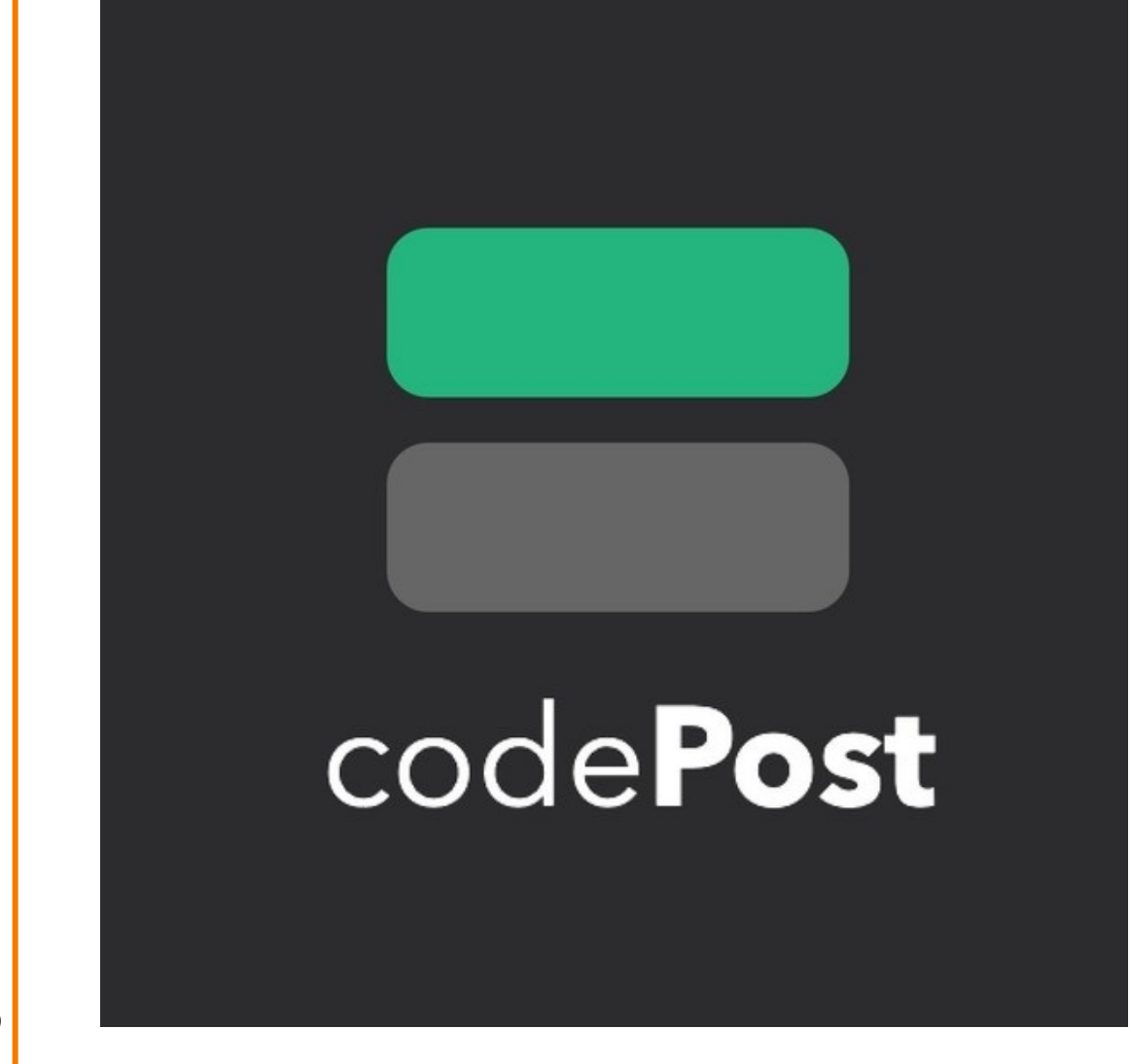

We will us annotat submiss grades.

More info get read

## Books

## *C Programming: A Modern Approach (Second Edition)* (required)

- •King
- •C programming language and standard libraries

## *ARM 64-bit Assembly Language* (required / online)

• Pyeatt with Ughetta

## *The Practice of Programming* (online)

- •Kernighan & Pike
- "Programming in the large"

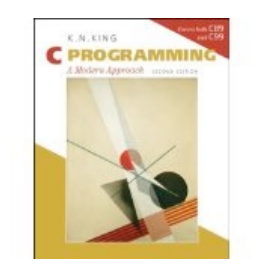

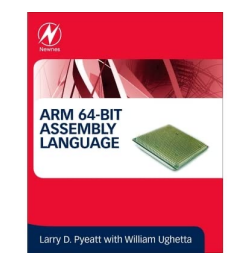

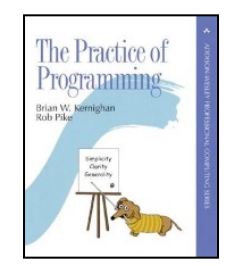

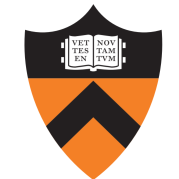

# Help!

## Office Hours

- 3+ hours per day 7 days per week: some in-persor
- ["Concepts" office hours after lecture: focus on co](https://introlab.cs.princeton.edu/)ur
- Schedule is on the course website
- Zoom office hours links to queue form and status

#### Intro COS Lab Hours

- Intro Lab TAs are your peers who have already con
- Available 4+ hours per day, every single day (some https://introlab.cs.princeton.edu/
- These sessions are specific to debugging your ass  $\begin{array}{r|l} \text{Go to (regular or concepts) office hours for concept} \end{array}$

# Agenda

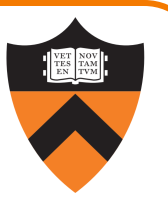

## Course overview

- •Introductions
- •Course goals
- •Resources
- •Grading
- •Policies

## Our computing environment

- Key software / terminology
- •Navigating the filesystem
- •Demo (time permitting)

# Grading

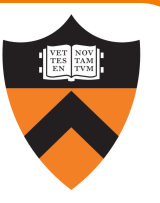

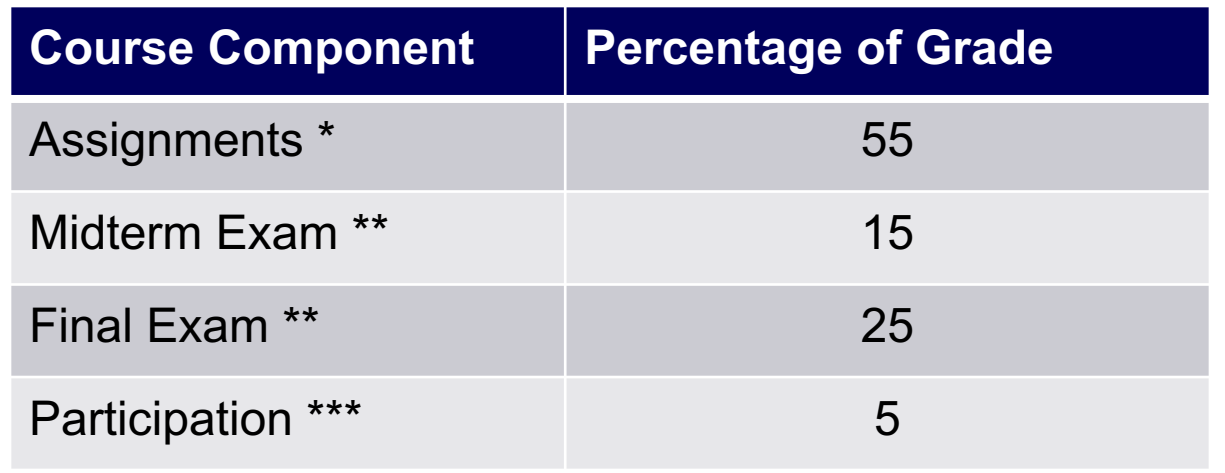

- \* Late assignments 10% off per day; 4 late days free.
- \*\* During midterms week and final exam period, respectively.
- \*\*\* Did your involvement benefit the course?
	- Lecture/precept attendance and precept/Ed participation

# Programming Assignments

## Regular (every 1.5-2.5 weeks) assignments

- 0. Introductory survey
- 1. "De-comment" program
- 2. String module
- 3. Symbol table module
- 4. Debugging directory and file trees  $*$
- 5. Assembly language programming  $*$
- 6. Buffer overrun attack \*

\*(partnered assignment)

## Assignments 0 and 1 are available no

 $\mathfrak{c}$ 

# Agenda

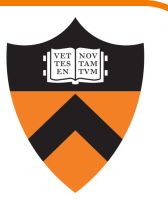

## Course overview

- •Introductions
- •Course goals
- •Resources
- •Grading
- •Policies

## Our computing environment

- Key software / terminology
- •Navigating the filesystem
- •Demo (time permitting)

# **Policies**

#### Learning is a collaborative activity!

• Discussions with others that help you understand concepts from class are encouraged

#### But programming assignments are graded!

- Everything that gets submitted for a grade must be exclusively your own work
- Don't look at code from someone else, the web, GitHub, etc. – see the course "Policies" web page
- Don't reveal your code or design decisions to anyone except course staff – see the course "Policies" web page
- Treat interaction with AI chatbots or assistants as you would treat interaction with classmates or other people

#### Violations of course policies

- Typical course-level penalty is 0
- Typical University-level penalty is suspension

# Mental Health

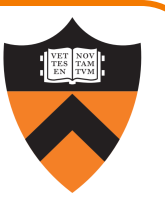

COS 1xx/2xx courses are hard under the best of circumstances

- Information-dense
- Programming is a new skill, or "craft": not like writing essays or doing problem sets

#### These are not the best of circumstances

• We all feel stressed, anxious, uncertain at times – but when these veer into panic or depression…

#### Say something, and get help

- Reach out to CPS, your residential college dean, course staff
- No judgment! Many of us have been there!

# Questions?

# Agenda

#### Course overview

- •Introductions
- •Course goals
- •Resources
- •Grading
- •Policies

## Our comp

- Key so
- Naviga
- $\bullet$  Demo

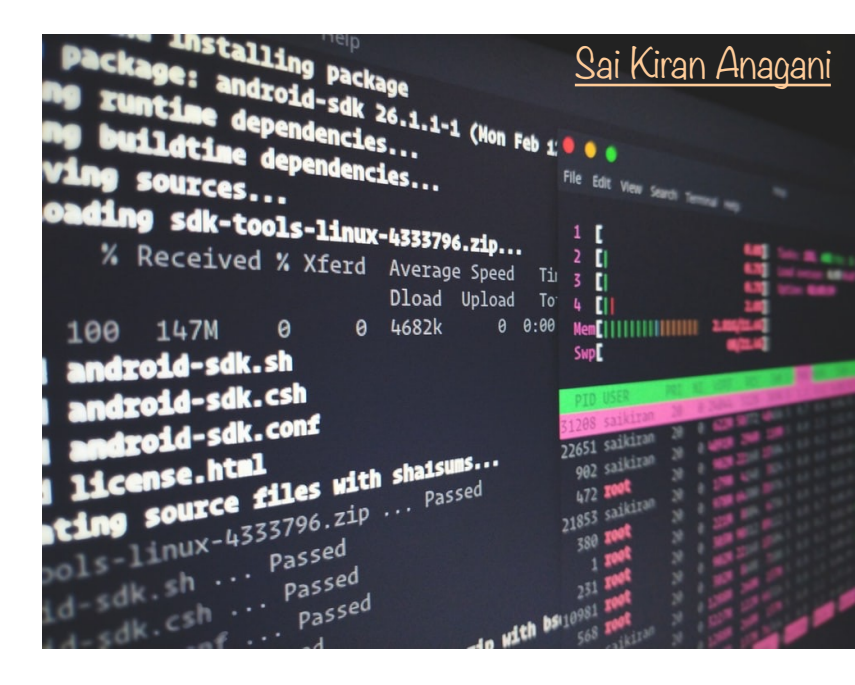

# **ssh**! While I **bash** this shell…

avcj.com

A quick COS217  $\leftrightarrow$  English dictionary so that we're on the same page

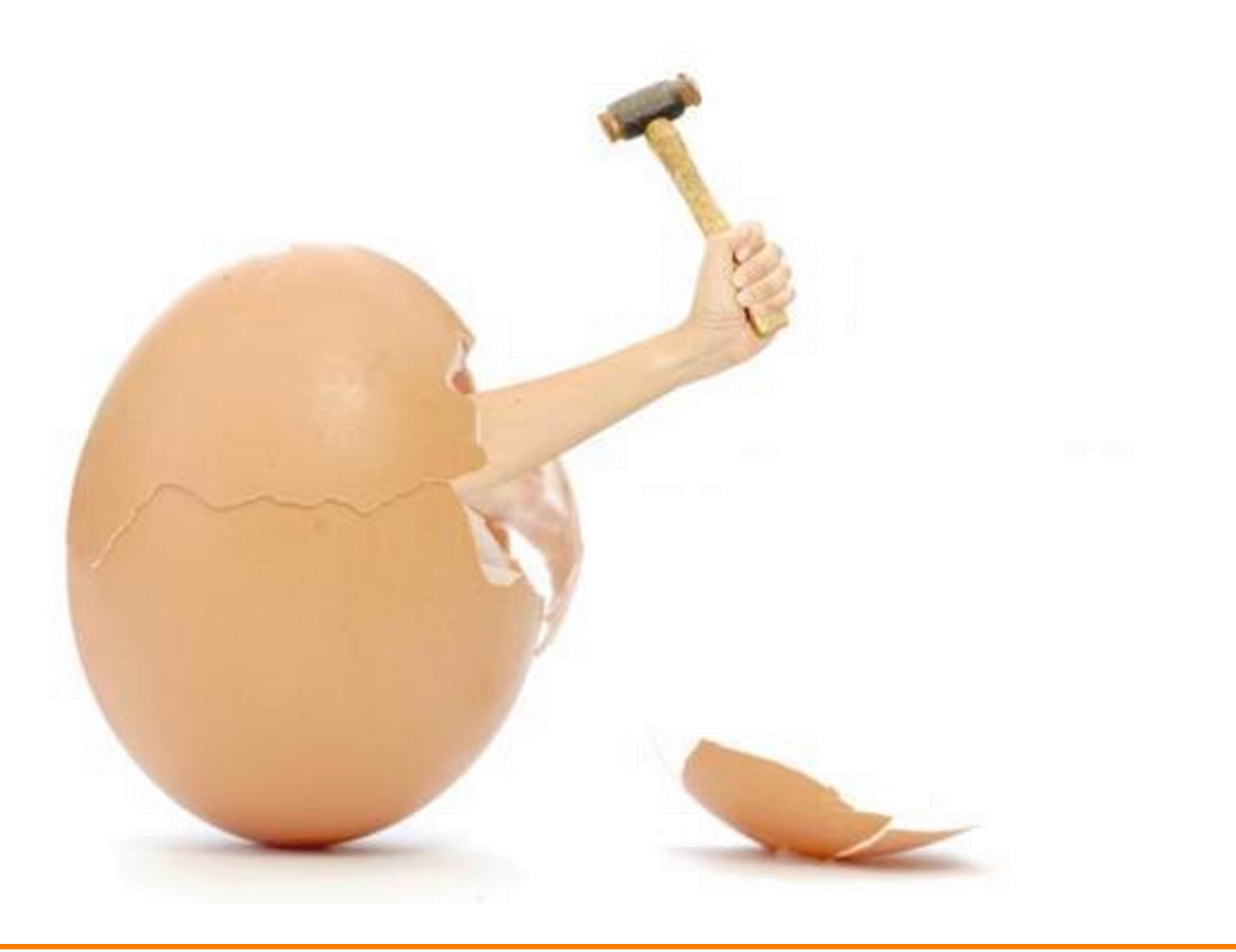

# What's an Operating System?

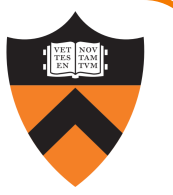

Narrow definition:

A piece of software that controls the interaction between programs and hardware (CPU, memory, storage, peripherals).

Also called a "kernel".

Modern Kernel Examples

- Unix lineage: Linux, XNU
- VMS lineage: Windows NT 32

## Looser definition:

The kernel plus a variety of libraries and tools built upon it, that provide a specific experience to users (e.g., GUI).

## Modern OS Examples

- Linux kernel: Linux/GNU, Android
- XNU kernel: macOS, iOS
- Windows NT kernel: Windows

# What's a Command Line?

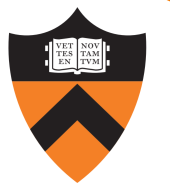

Graphical User Interface (GUI):

Graphical "point and click" or "swipe and tap" paradigm for interacting with programs.

Programs usually designed to respond to "events", and display output via "widgets".

Often more user-friendly.

Command Line Interface (CLI):

Text-based paradigm for interacting with programs.

Programs usually designed to accept typed (text-based) input and produce text-based output.

Easier to code, more flexible, and *easier to execute remotely*.

# What's a Terminal and a Shell?

#### Terminal Emulator:

Shell:

GUI program that relays typed input to a CLI program and displays its output on the screen.

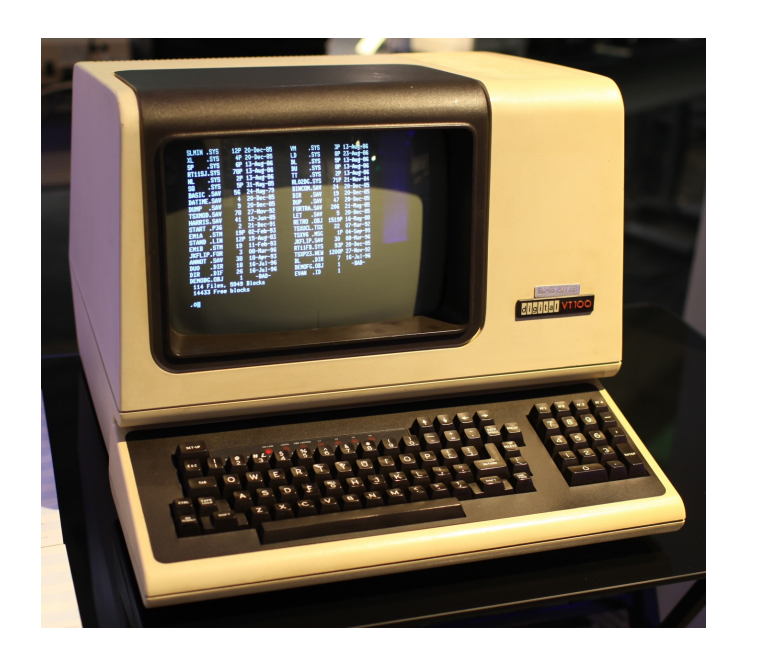

CLI or GUI program for managing files and running other programs.

## GUI examples:

Mac finder / dock, Windows file mgr / start menu

CLI example: bash

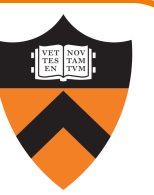

# What's **ssh**?

#### ssh:

Stands for "secure shell" (but it's not a shell!)

CLI program that connects to sshd on another computer and relays text back/forth securely.

## sshd:

Program that runs continuously on a server, accepts network connections from ssh clients, and relays text back/forth to a local shell (e.g., bash).

# Programming Environment – The Illusion

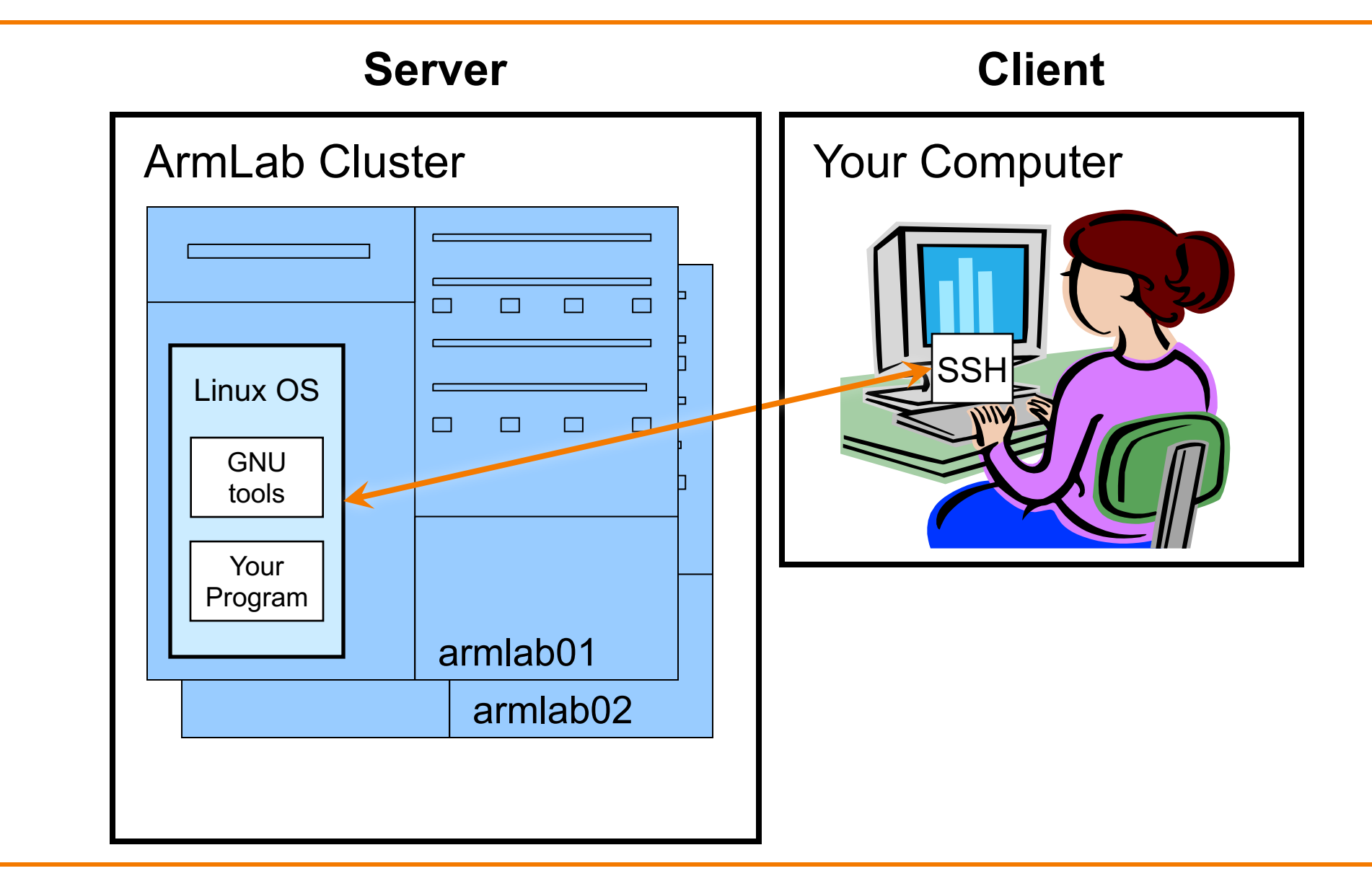

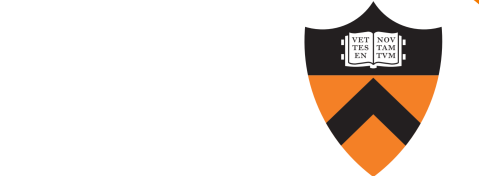

# Programming Environment – The Reality

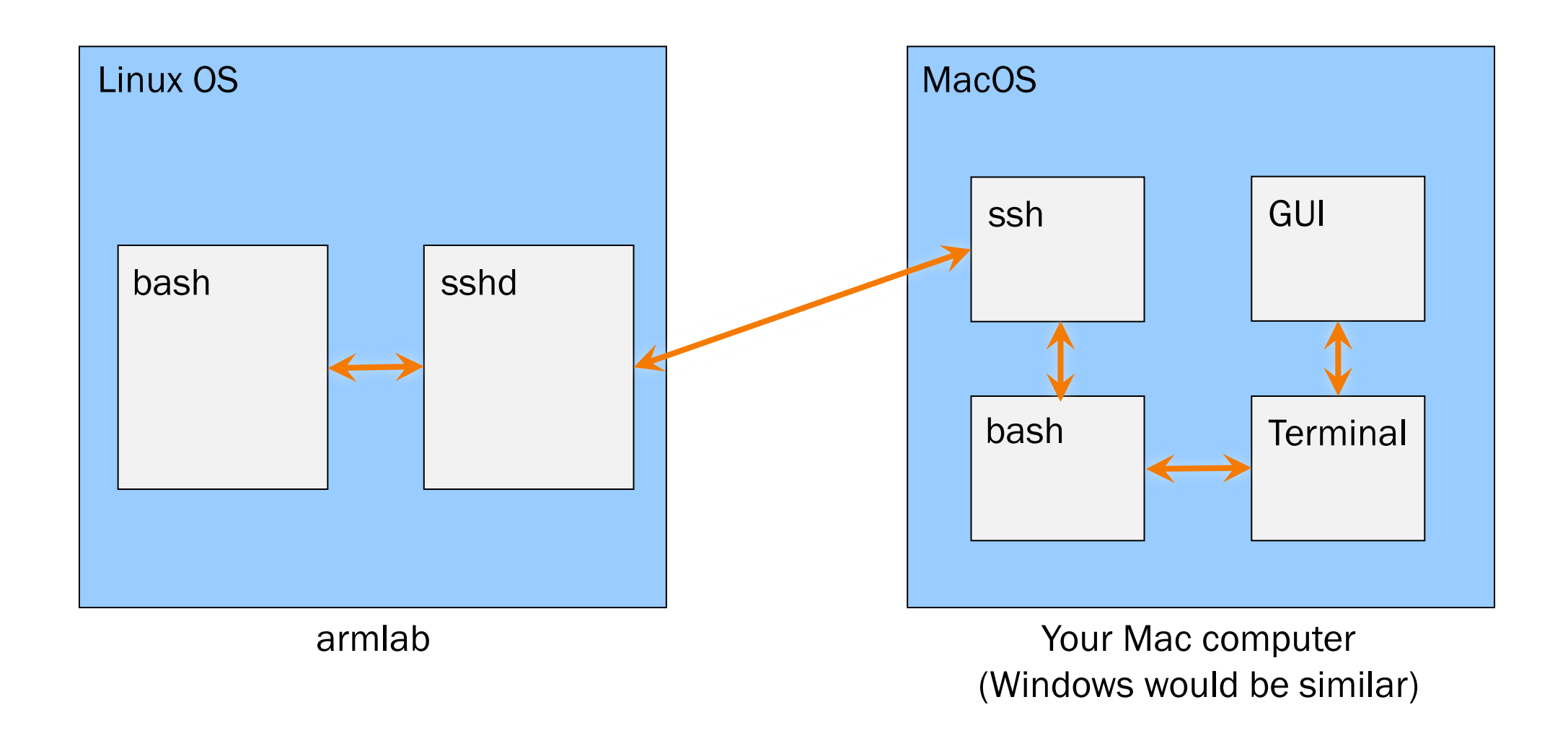

# What's a Text Editor?

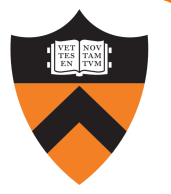

#### Text Editor:

Allows editing *plain text*: just a sequence of characters. Examples: TextEdit, Notepad, Sublime Text, emacs

#### Word Processor:

Allows editing text with formatting (various fonts, paragraphs, etc.) Does *not* output plain-text. Examples: Word, Pages

Integrated Development Environment (IDE):

Text editor optimized for code – usually integrates syntax coloring, compiling, searching for errors, sometimes suggesting variable names or code snippets. Examples: IntelliJ, VS Code, emacs *with the appropriate configuration*

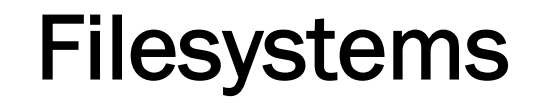

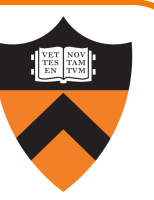

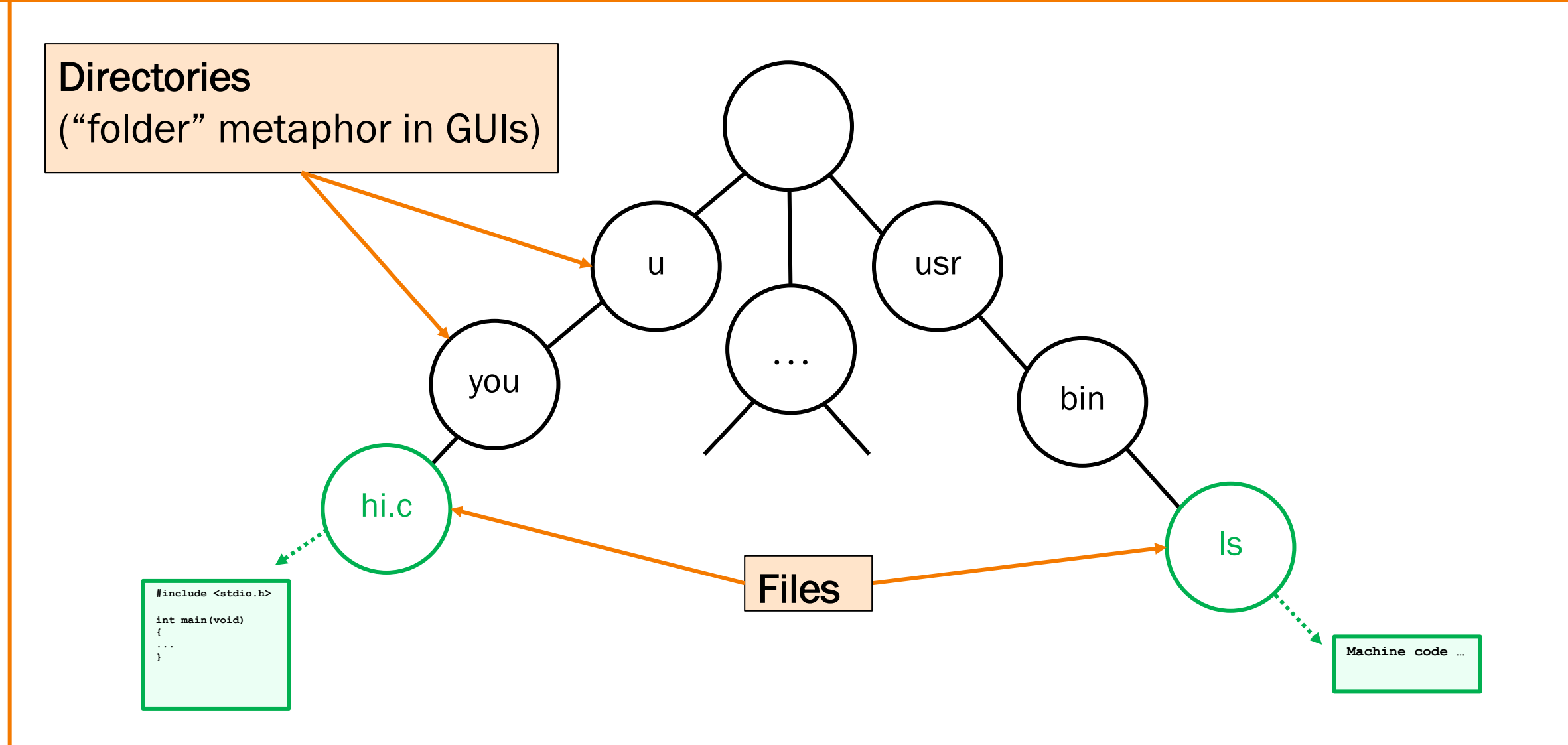

## Filesystems

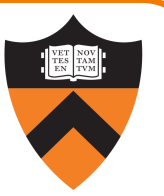

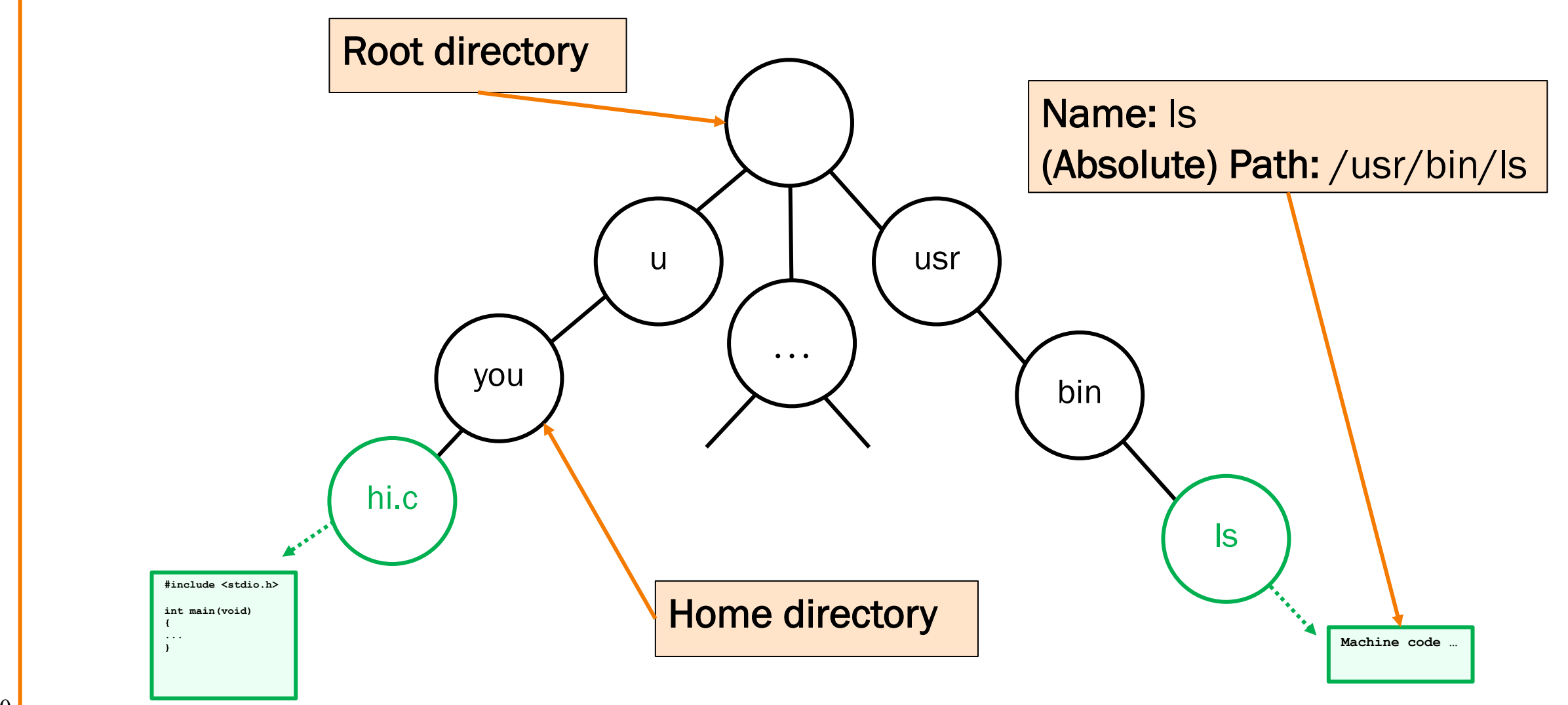

## **Filesystems**

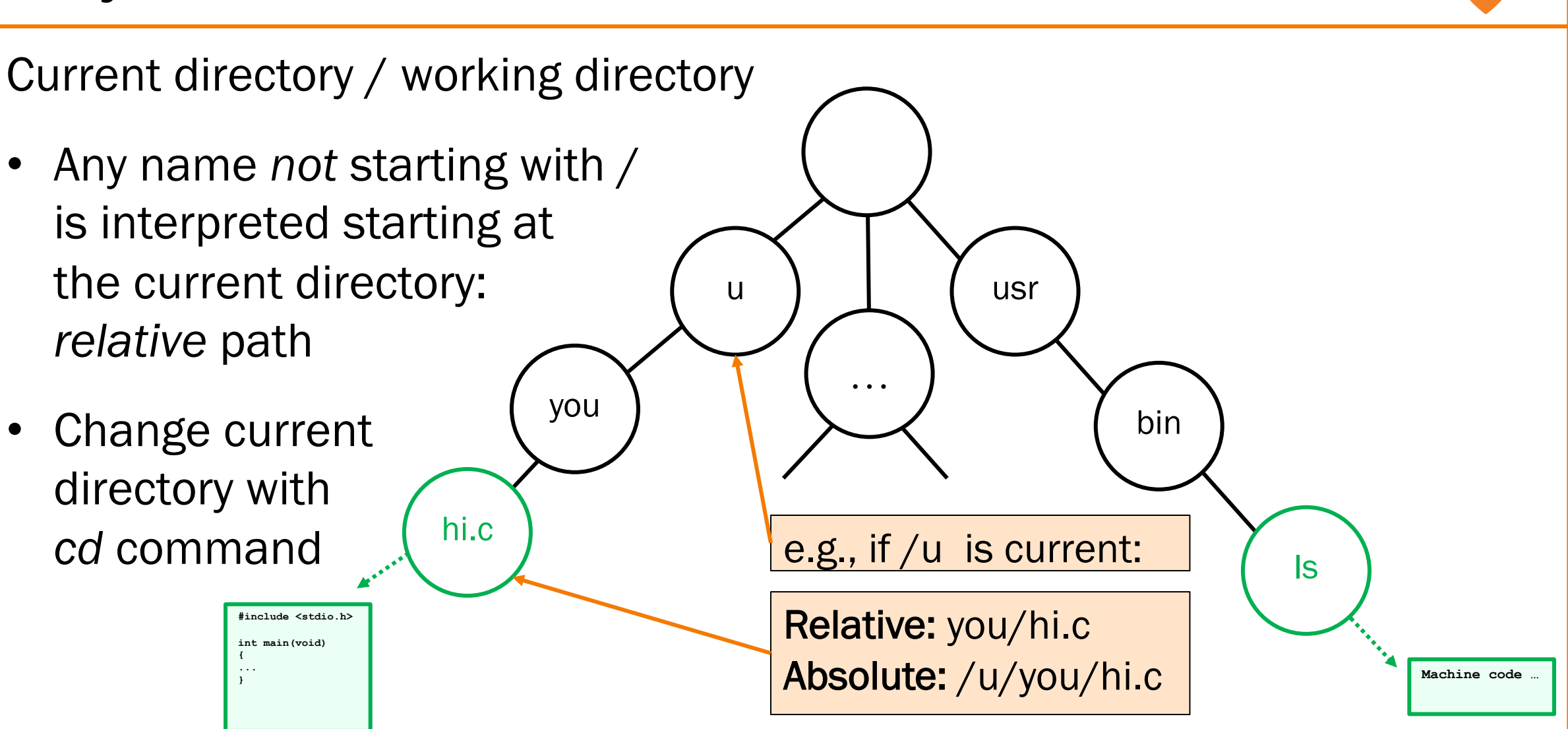

## Filesystems

Special names

- . (single dot) is "here"
- .. (double dot) is parent
- $\bullet$   $\sim$  (tilde) is home

42

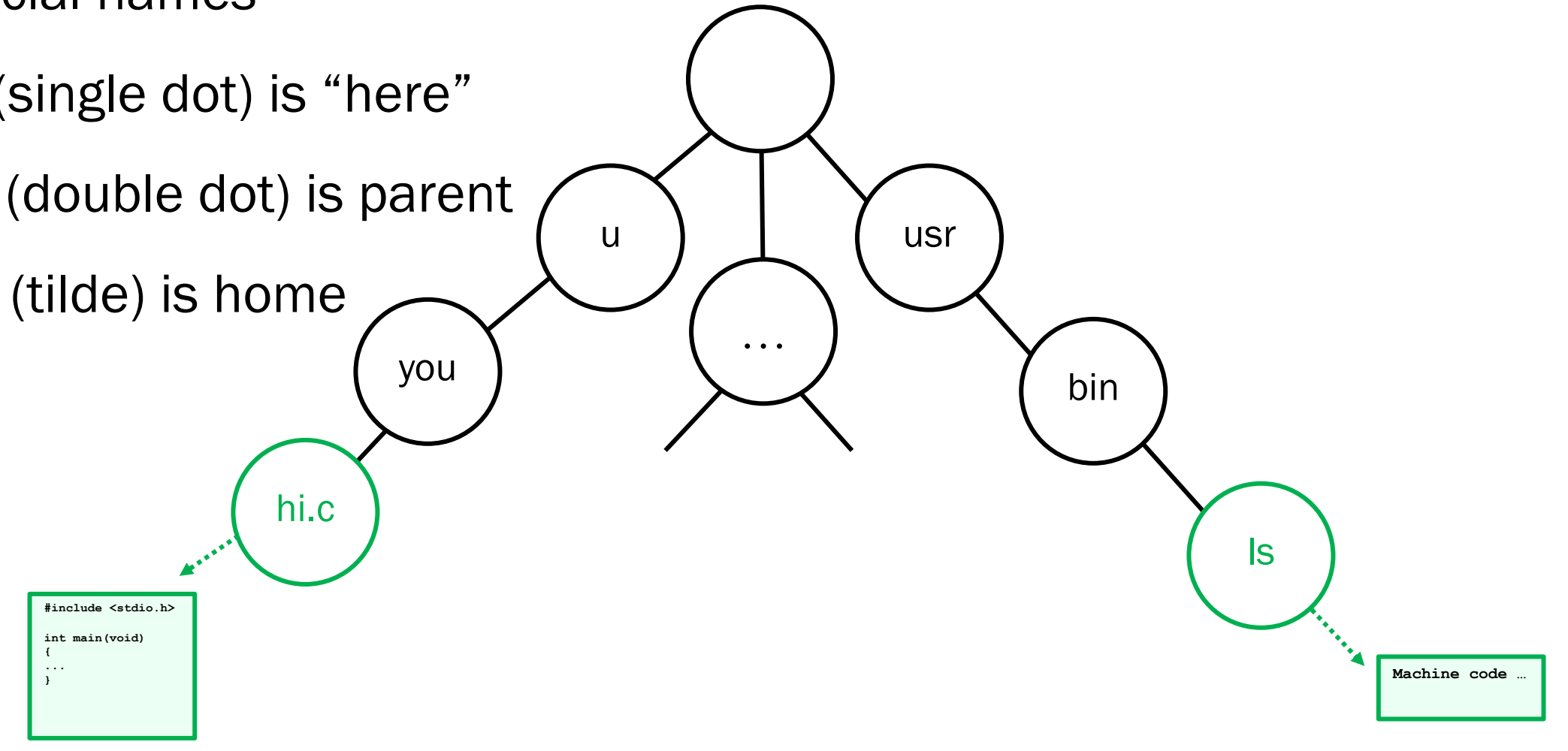

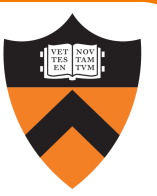

## Next steps …

- Check out website and policies soon [https://www.cs.princeton.edu/~cos](https://youtu.be/c_5b2oSye-s)217
- [Precepts start today/tomorro](https://youtu.be/z0My6q-cGR4)w!
- For more on Linux/Shell optional videos from Fall 2020:
	- "Getting Started with bash" walkthrough
	- Advanced bash walkthrough
- 43 Customized Emacs walkthrough